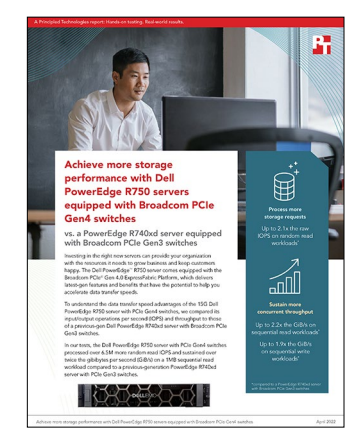

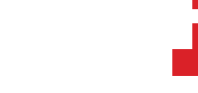

The science behind the report:

Achieve more storage performance with Dell PowerEdge R750 servers equipped with Broadcom PCIe Gen4 switches

This document describes what we tested, how we tested, and what we found. To learn how these facts translate into real-world benefits, read the report [Achieve more storage performance with Dell PowerEdge R750 servers](https://facts.pt/yjZGZ6O)  [equipped with Broadcom PCIe Gen4 switches.](https://facts.pt/yjZGZ6O)

We concluded our hands-on testing on March 30, 2022. During testing, we determined the appropriate hardware and software configurations and applied updates as they became available. The results in this report reflect configurations that we finalized on March 15, 2022 or earlier. Unavoidably, these configurations may not represent the latest versions available when this report appears.

## Our results

To learn more about how we have calculated the wins in this report, go to [https://facts.pt/calculating-and-highlighting-wins.](https://facts.pt/calculating-and-highlighting-wins) Unless we state otherwise, we have followed the rules and principles we outline in that document.

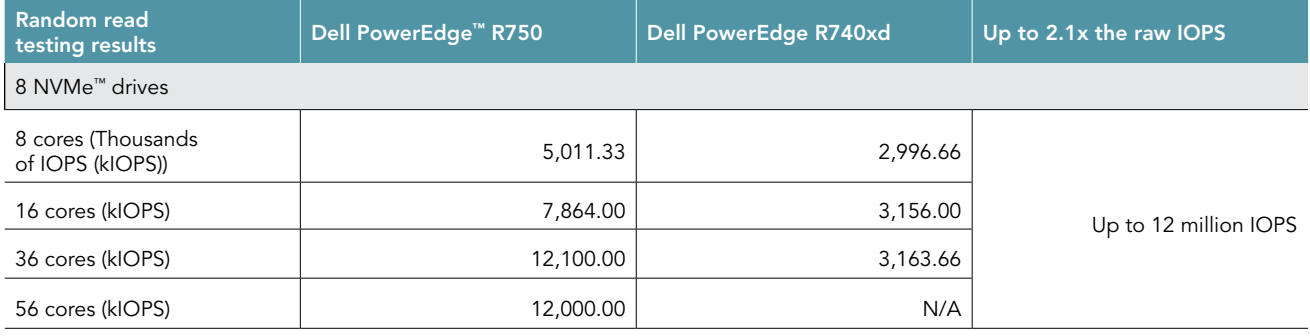

Table 1: Results of our 4KB random read workload FIO benchmark testing.

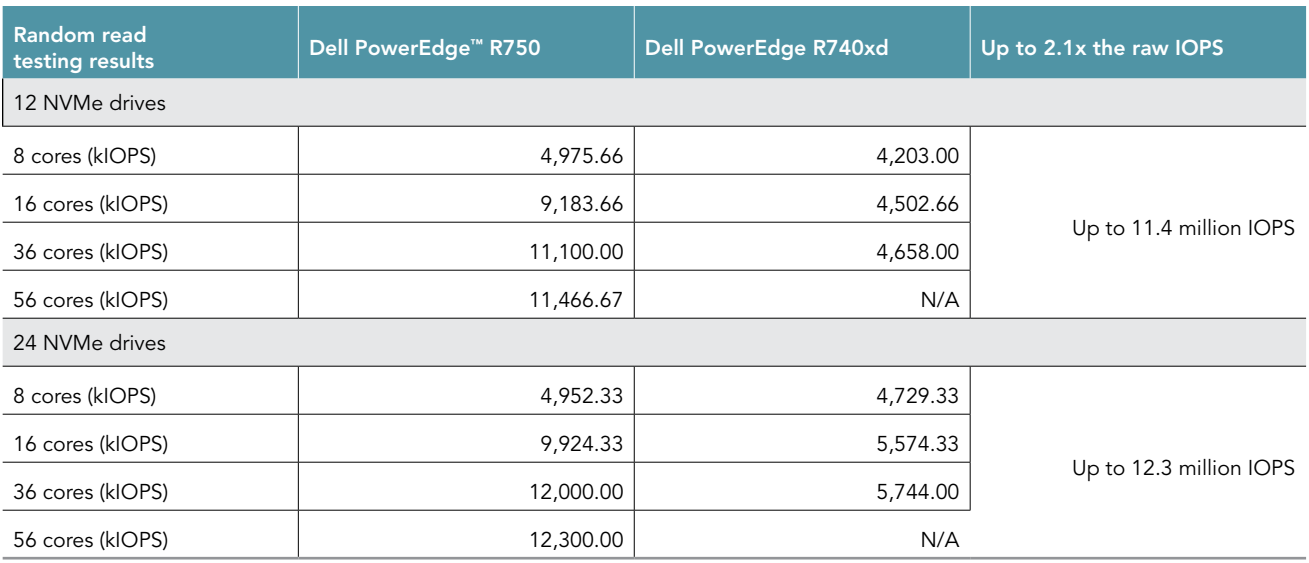

Table 2: Results of our 4KB random write workload FIO benchmark testing. Note: Our random write testing was limited by NVMe drive performance and could not properly show the differences between the two architectures.

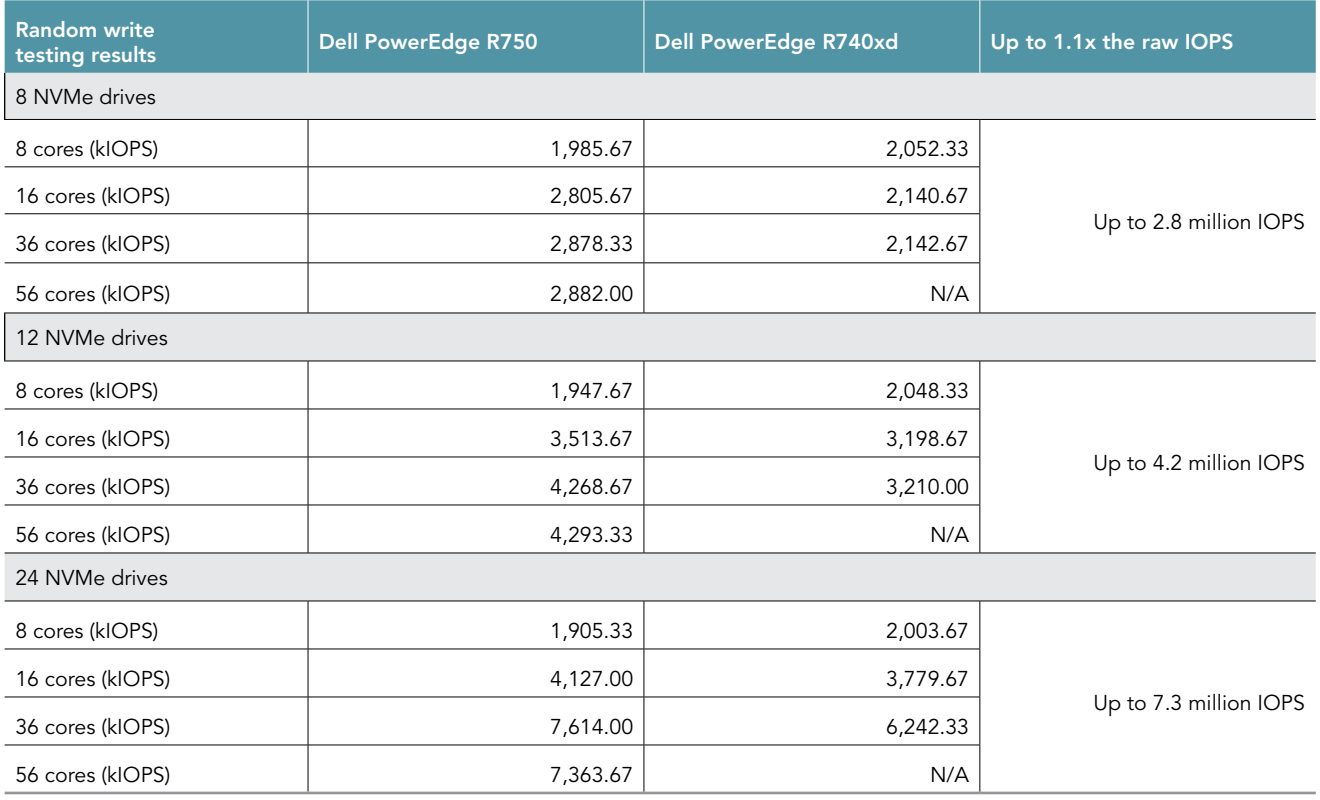

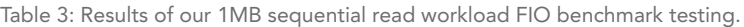

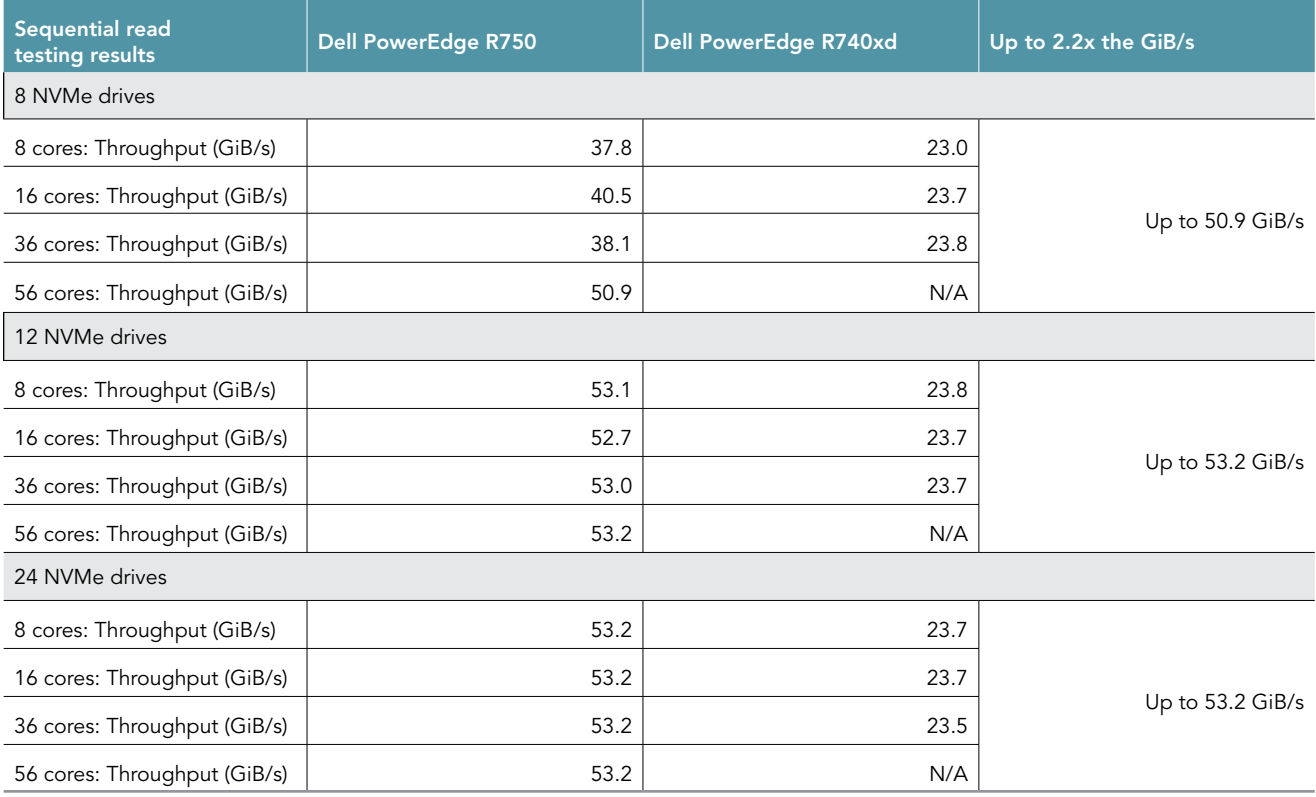

Table 4: Results of our 1MB sequential write workload FIO benchmark testing.

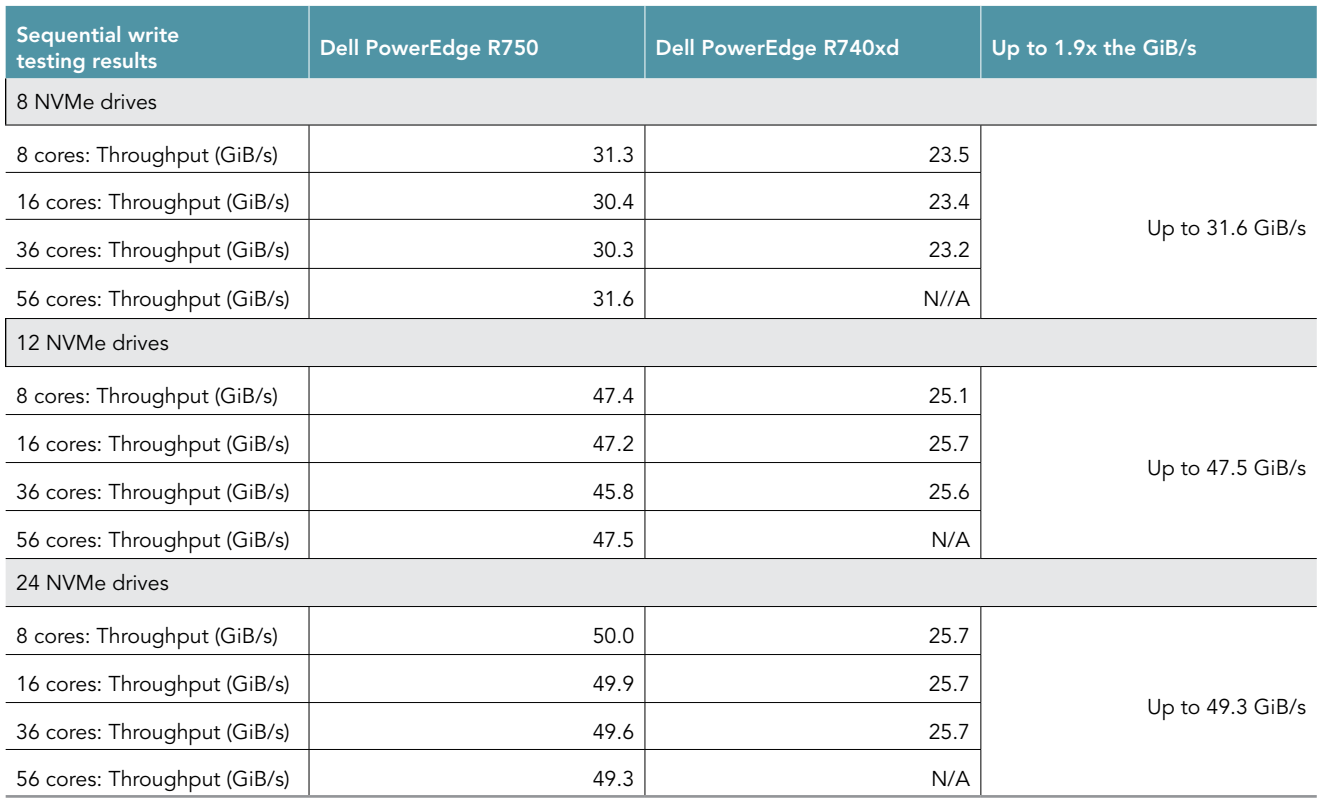

# System configuration information

Table 5: Detailed information on the systems we tested.

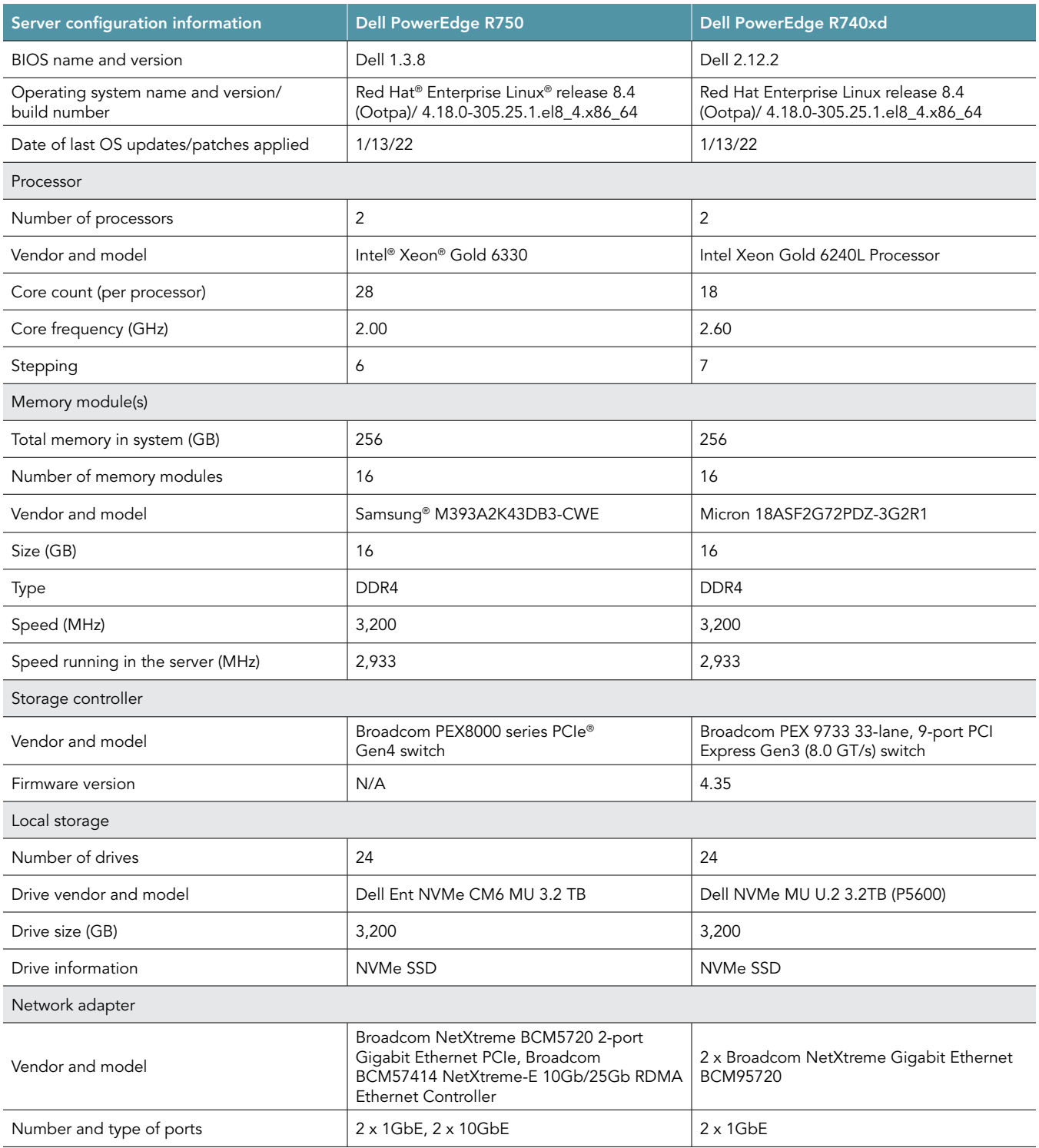

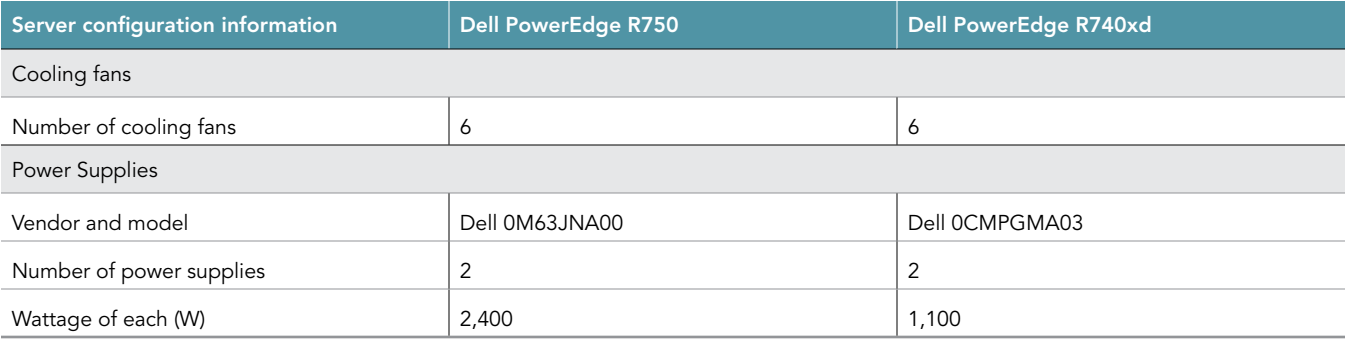

# System diagrams

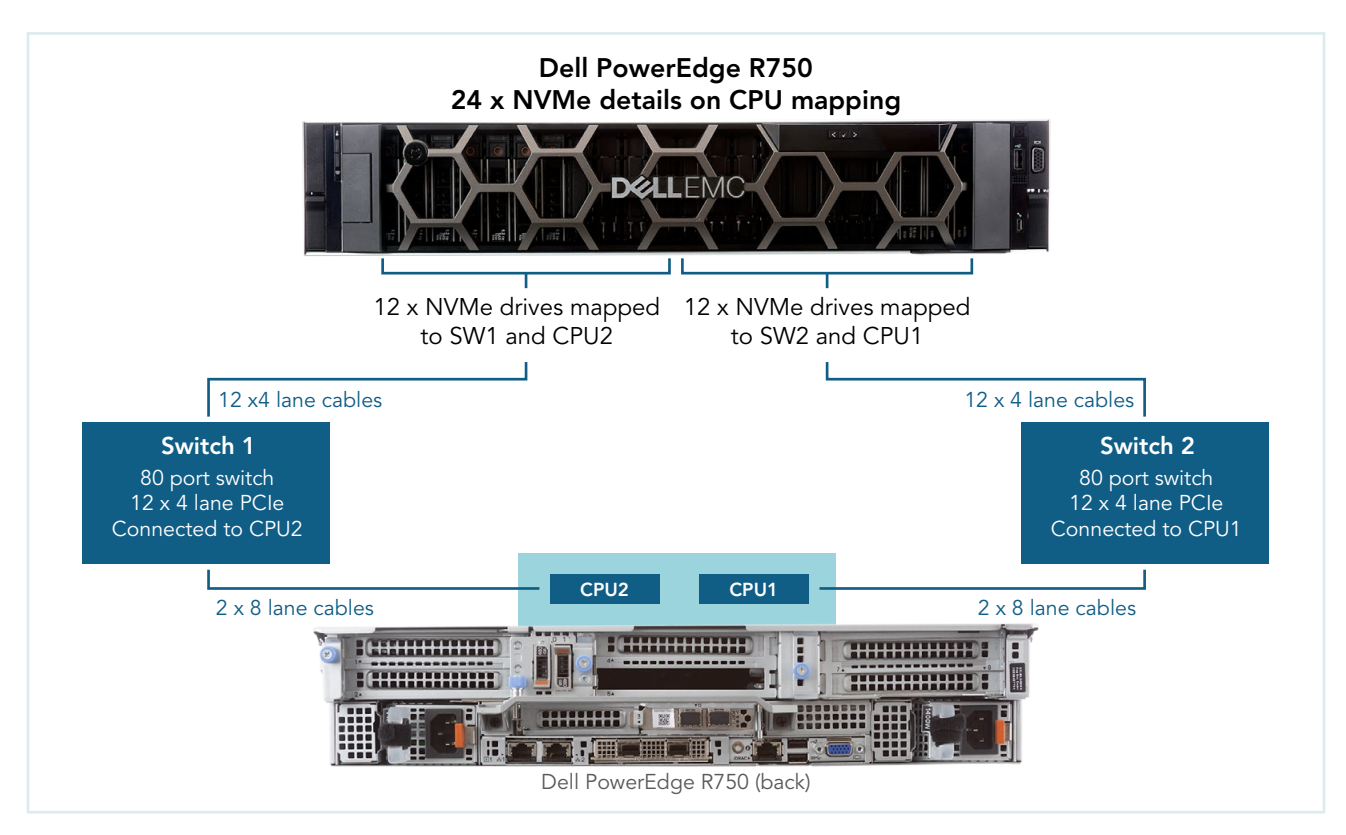

Figure 1: Dell PowerEdge R750 CPU mapping diagram. Source: Principled Technologies.

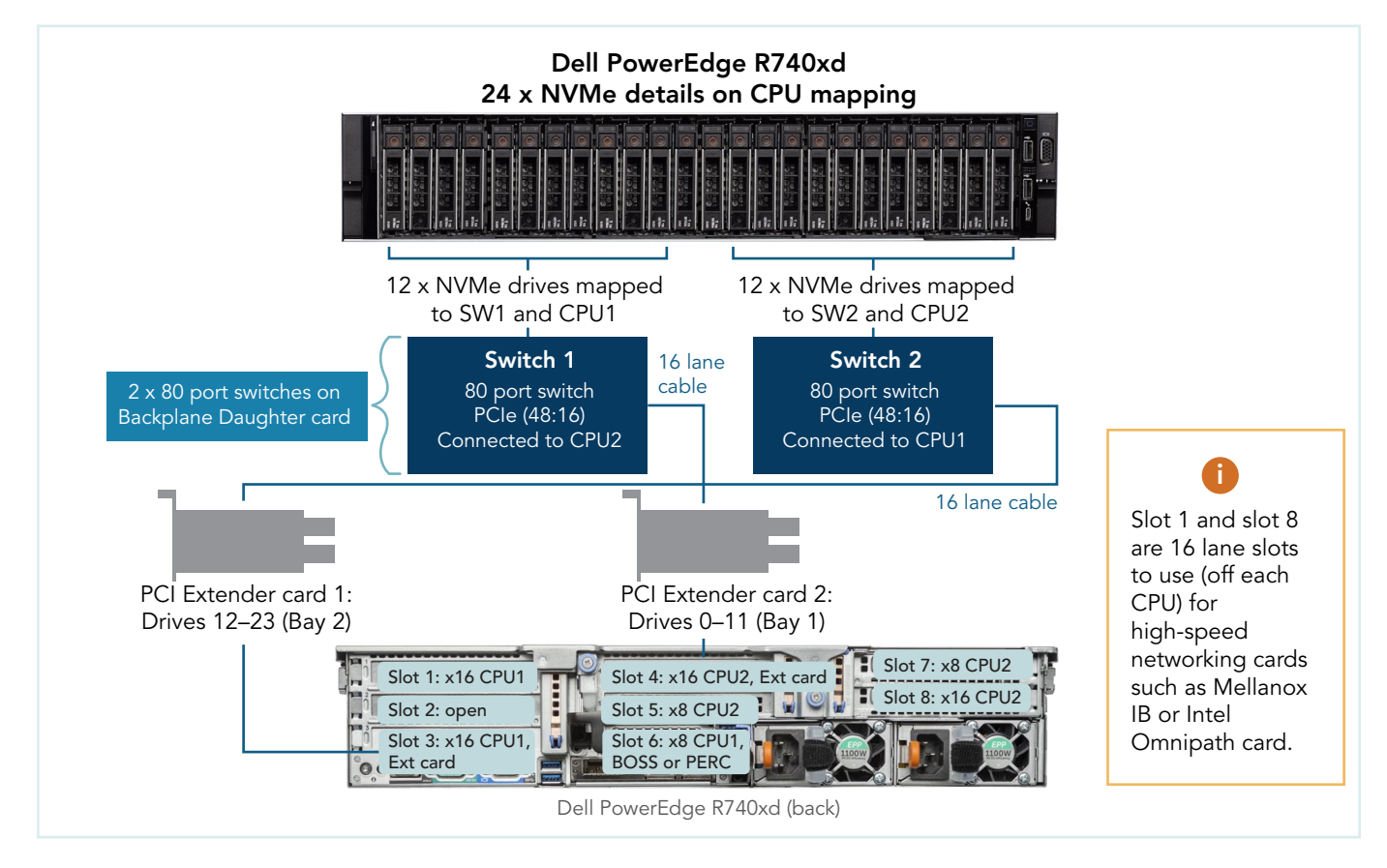

Figure 2: Dell PowerEdge R740xd CPU mapping diagram. Source: Principled Technologies.

## How we tested

Both systems were dual-processor, and each processor controlled a single switch. We tested with 8, 12, and 24 NVMe drives, evenly splitting the drives between the switches. The R740xd and R750 had different NVMe drives. We also used the NVMe Command Line Interface (NVMe-CLI) software to manage 8, 12, and 24 NVMe SSDs on the PowerEdge R750.

### Installing Red Hat 8.4

Install the Operating System on both the Dell PowerEdge R740xd and Dell PowerEdge R750 systems.

- 1. Open a browser window and connect to the iDRAC.
- 2. Log into the iDRAC.
- 3. To open it, click Virtual Console.
- 4. Click Connect Virtual Media.
- 5. Next to Map CD/DVD, click Browse.
- 6. Browse to the ISO for Red Hat 8.4.
- 7. Click Map Device.
- 8. Click Boot.
- 9. Click the Virtual CD/DVD/ISO text.
- 10. Click yes.
- 11. Click Power, and boot the machine.
- 12. At the Red Hat Enterprise Linux boot menu, press Up, select Install Red Hat Enterprise Linux 8.4.0, and press Enter.
- 13. At the Welcome screen, make sure English is selected, and click Continue.
- 14. At the Installation Summary screen, click Time & Date.
- 15. To adjust your location, use the down arrows next to Region and City, and click Done.
- 16. At the Installation Summary screen, click Software Selection.
- 17. At the Software Selection screen, click Minimal Install, and click Done.
- 18. At the Installation Summary screen, click Installation Destination.
- 19. At the Installation Destination screen, select the only non-NVMe drive. Leave Automatic selected for the Storage Configuration,
- 20. At the Installation Summary screen, click Network & Host Name.
- 21. At the Network & Host Name screen, where it says Host Name, enter R740xd or R750, and click Apply.
- 22. At the top-right of the screen, next to Ethernet information, click the OFF slider to ON, allow the NIC connect, pick up an IP address from DHCP, and click Done.
- 23. Click Begin Installation.

and click Done.

- 24. At the Configuration screen, click Root Password. Next to Root Password and Confirm, type in your preferred password, and click Done.
- 25. When the Reboot button appears, click it.

### Preparing scripts and running FIO tests

Prepare FIO and bash script files to automate testing and gathering results on both systems. We used NVMe-CLI to optimize drive interrupts. We created 1drive configuration files and varied the iodepth, numjobs, and other parameters to find the configuration that yielded the maximum results for 1 drive. In general, we tended to the same parameters in the 8-,12-, and 24-multidrive configurations unless we thought we could get better performance by making further adjustments.

- 1. Create the following bash scripts, and install the appropriate software:
	- a. runtest.sh:

```
test_config=$1
cpu=$2
testno=$3
stat collection time=$4
hostname='hostname'
cur_time=$(date +"%Y.%m.%d %H.%M")
host='echo $hostname | cut -d "." -f1'
OUTDIR=STATS_${cur_time}_${host}_${test_config}_${cpu}_${testno}_${RANDOM}
mkdir -p $OUTDIR
echo "Directory name is $OUTDIR"
echo "Starting fio"
fio --output-format=normal --terse-version=3 ./${test_config}.cfg output=./$OUTDIR/${test_
```

```
config} ${cpu}CPU TEST${testno}.txt &
fiopid=$!
echo "Waiting 60 seconds for system to be in a steady state"
sleep 60
echo "Getting system stats for $stat collection time seconds"
mpstat -P ALL 1 > mpstat_out.txt &
pidmpstat=$!
dstat -t -v --nocolor > dstat out.txt &
piddstat=$!
iostat -xmt 1 > iostat_out.txt &
pidiostat=$!
sleep $stat_collection time
echo "Killing mpstat"
kill -9 $pidmpstat
echo "Killing dstat"
kill -9 $piddstat
echo "Killing iostat"
                    kill -9 $pidiostat
echo "Waiting for fio to complete"
while kill -0 $fiopid 2> /dev/null; do
     sleep 10
done
mv mpstat_out.txt ${OUTDIR}/mpstat_out.txt
mv dstat_out.txt ${OUTDIR}/dstat_out.txt
mv iostat_out.txt ${OUTDIR}/iostat_out.txt
echo "Test $OUTDIR_complete"
```
b. Get\_Sys\_Info\_NVMeDir.sh:

```
#!/bin/sh'
###################################################################################'
### THE FOLLOWING VARIABLES CAN BE MODIFIED FOR YOUR SPECIFIC TEST REQUIREMENTS ###'
###################################################################################'
'storcli="storcli64"'
controller_number=0'
hostname='hostname''
cur_time=$(date "+%Y.%m.%d-%H.%m")'
host='echo $hostname | cut -d "." -f1''
OUTDIR=SysInfo_${RANDOM}_${host}_${cur_time}'
echo "*** All results and system information can be found in the $OUTDIR directory."'
mkdir -p $OUTDIR'
echo'
##########################################################'
############## Collecting System Information #############'
##########################################################'
collect system info() {'
echo'
echo "##########################################"'
echo "####" COLLECTING SYSTEM INFO
echo "##########################################"'
echo'
 '''# Collect System Info'
echo -e 'hostname' >> $OUTDIR/Sys_Config.txt'
echo -e "OS: 'cat /etc/redhat-release'\n" >> $OUTDIR/Sys_Config.txt'
echo -e "Proc Version: 'cat /proc/version'\n" >> $OUTDIR/Sys_Config.txt'
echo -e "\nMemory Information:" >> $OUTDIR/Sys_Config.txt'
cat /proc/meminfo >> $OUTDIR/Sys_Config.txt'
echo -e "\nProcessor Information:" >> $OUTDIR/Sys Config.txt'
cat /proc/cpuinfo >> $OUTDIR/Sys Config.txt'
```

```
echo -e "\nPCI Information:" >> $OUTDIR/Sys_Config.txt'
lspci -vvv >> $OUTDIR/PCI_Config.txt'
echo -e "\nSystem DMI Information:" >> $OUTDIR/Sys_Config.txt'
dmidecode >> $OUTDIR/Sys_Config.txt'
echo -e "\nChecking SCSI MQ Settings, use blk mq is set to: 'cat /sys/module/scsi mod/
parameters/use_blk_mq'\n" >> $OUTDIR/Sys_Config.txt'
numactl --hardware >> $OUTDIR/NUMA.txt 2> /dev/null'
nvme list >> $OUTDIR/nvmelist.txt'
 'rm -rf storcli.log'
echo "*** System specific information can be found in $OUTDIR\\SystemInfo directory"'
echo'
sleep 1'
}'
 '##########################################################'
####################### MAIN PROGRAM #####################'
##########################################################'
 ''collect_system_info'
Enter the following commands'
yum -y install sysstat'
yum -y install pcp-system-tools'
yum -y install numactl'
chmod a+x *.sh
```
- 2. Create the FIO configuration files with \*.cfg as the file extension. We provide an example file used for each workload here, along with a table 6 listing what parameters we adjusted for individual tests. All files we provide are for the 8-drive tests but have additional lines that you can uncomment in order to test more drives.
	- a. Random read configuration file:

[global] name=4k\_random\_read scramble\_buffers=1 buffered=0 sync=0 ioengine=libaio norandommap do\_verify=0 randrepeat=0 random\_generator=tausworthe64 offset=0 thinktime=0 time\_based=1 ramp\_time=5m direct=1 overwrite=0 group\_reporting=1  $bs=4k$ blockalign=4k rw=randread numa\_cpu\_nodes=0 cpus\_allowed\_policy=shared iodepth=32 numjobs=4 runtime=60s [part1] filename=/dev/nvme0n1 numa\_cpu\_nodes=0

[part2] filename=/dev/nvme12n1 numa\_cpu\_nodes=1

[part3] filename=/dev/nvme2n1 numa\_cpu\_nodes=0

[part4] filename=/dev/nvme14n1 numa\_cpu\_nodes=1

[part5] filename=/dev/nvme4n1 numa\_cpu\_nodes=0

[part6] filename=/dev/nvme16n1 numa\_cpu\_nodes=1

[part7] filename=/dev/nvme6n1 numa\_cpu\_nodes=0

[part8] filename=/dev/nvme18n1 numa\_cpu\_nodes=1

#[part9] #filename=/dev/nvme8n1 #numa\_cpu\_nodes=0

#[part10] #filename=/dev/nvme20n1 #numa\_cpu\_nodes=1

#[part11] #filename=/dev/nvme10n1 #numa\_cpu\_nodes=0

#[part12] #filename=/dev/nvme22n1 #numa\_cpu\_nodes=1

#[part13] #filename=/dev/nvme1n1 #numa\_cpu\_nodes=0

#[part14] #filename=/dev/nvme13n1 #numa\_cpu\_nodes=1

#[part15] #filename=/dev/nvme3n1 #numa\_cpu\_nodes=0

#[part16] #filename=/dev/nvme15n1 #numa\_cpu\_nodes=1

#[part17] #filename=/dev/nvme5n1 #numa\_cpu\_nodes=0

#[part18] #filename=/dev/nvme17n1 #numa\_cpu\_nodes=1

#[part19] #filename=/dev/nvme7n1 #numa\_cpu\_nodes=0 #[part20] #filename=/dev/nvme19n1 #numa\_cpu\_nodes=1 #[part21] #filename=/dev/nvme9n1 #numa\_cpu\_nodes=0 #[part22] #filename=/dev/nvme21n1 #numa\_cpu\_nodes=1 #[part23] #filename=/dev/nvme11n1 #numa\_cpu\_nodes=0 #[part24] #filename=/dev/nvme23n1 #numa\_cpu\_nodes=1 Random write configuration file: [global] name=4k\_random\_write scramble\_buffers=1 buffered=0 sync=0 ioengine=libaio norandommap do\_verify=0 randrepeat=0 random\_generator=tausworthe64 offset=0 thinktime=0 time\_based=1 ramp\_time=5m direct=1 overwrite=0 group\_reporting=1 bs=4k blockalign=4k rw=randwrite numa\_cpu\_nodes=0 cpus\_allowed\_policy=shared iodepth=4 numjobs=2 runtime=60s [part1] filename=/dev/nvme0n1 numa\_cpu\_nodes=0 [part2] filename=/dev/nvme12n1 numa\_cpu\_nodes=1 [part3] filename=/dev/nvme2n1 numa\_cpu\_nodes=0 [part4] filename=/dev/nvme14n1

numa\_cpu\_nodes=1

[part5] filename=/dev/nvme4n1 numa\_cpu\_nodes=0

[part6] filename=/dev/nvme16n1 numa\_cpu\_nodes=1

[part7] filename=/dev/nvme6n1 numa\_cpu\_nodes=0

[part8] filename=/dev/nvme18n1 numa\_cpu\_nodes=1

#[part9] #filename=/dev/nvme8n1 #numa\_cpu\_nodes=0

#[part10] #filename=/dev/nvme20n1 #numa\_cpu\_nodes=1

#[part11] #filename=/dev/nvme10n1 #numa\_cpu\_nodes=0

#[part12] #filename=/dev/nvme22n1 #numa\_cpu\_nodes=1

#[part13] #filename=/dev/nvme1n1 #numa\_cpu\_nodes=0

#[part14] #filename=/dev/nvme13n1 #numa\_cpu\_nodes=1

#[part15] #filename=/dev/nvme3n1 #numa\_cpu\_nodes=0

#[part16] #filename=/dev/nvme15n1 #numa\_cpu\_nodes=1

#[part17] #filename=/dev/nvme5n1 #numa\_cpu\_nodes=0

#[part18] #filename=/dev/nvme17n1 #numa\_cpu\_nodes=1

#[part19] #filename=/dev/nvme7n1 #numa\_cpu\_nodes=0

#[part20] #filename=/dev/nvme19n1 #numa\_cpu\_nodes=1

#[part21] #filename=/dev/nvme9n1

#### #numa\_cpu\_nodes=0

#[part22] #filename=/dev/nvme21n1 #numa\_cpu\_nodes=1

#[part23] #filename=/dev/nvme11n1 #numa\_cpu\_nodes=0

#[part24] #filename=/dev/nvme23n1 #numa\_cpu\_nodes=1

#### b. Sequential read configuration file:

[global] name=1m\_sequential\_read scramble\_buffers=1 buffered=0 sync=0 ioengine=libaio norandommap do\_verify=0 randrepeat=0 random\_generator=tausworthe64 offset=0 thinktime=0 time\_based=1 ramp\_time=5m direct=1 overwrite=0 group\_reporting=1 bs=1024k blockalign=4k rw=read numa\_cpu\_nodes=0 cpus\_allowed\_policy=shared iodepth=32 numjobs=1 runtime=5m [part1] filename=/dev/nvme0n1 numa\_cpu\_nodes=0 [part2] filename=/dev/nvme12n1 numa\_cpu\_nodes=1 [part3] filename=/dev/nvme2n1 numa\_cpu\_nodes=0 [part4] filename=/dev/nvme14n1 numa\_cpu\_nodes=1 [part5] filename=/dev/nvme4n1 numa\_cpu\_nodes=0 [part6] filename=/dev/nvme16n1

#### numa\_cpu\_nodes=1

[part7] filename=/dev/nvme6n1 numa\_cpu\_nodes=0

[part8] filename=/dev/nvme18n1 numa\_cpu\_nodes=1

#[part9] #filename=/dev/nvme8n1 #numa\_cpu\_nodes=0

#[part10] #filename=/dev/nvme20n1 #numa\_cpu\_nodes=1

#[part11] #filename=/dev/nvme10n1 #numa\_cpu\_nodes=0

#[part12] #filename=/dev/nvme22n1 #numa\_cpu\_nodes=1

#[part13] #filename=/dev/nvme1n1 #numa\_cpu\_nodes=0

#[part14] #filename=/dev/nvme13n1 #numa\_cpu\_nodes=1

#[part15] #filename=/dev/nvme3n1 #numa\_cpu\_nodes=0

#[part16] #filename=/dev/nvme15n1 #numa\_cpu\_nodes=1

#[part17] #filename=/dev/nvme5n1 #numa\_cpu\_nodes=0

#[part18] #filename=/dev/nvme17n1 #numa\_cpu\_nodes=1

#[part19] #filename=/dev/nvme7n1 #numa\_cpu\_nodes=0

#[part20] #filename=/dev/nvme19n1 #numa\_cpu\_nodes=1

#[part21] #filename=/dev/nvme9n1 #numa\_cpu\_nodes=0

#[part22] #filename=/dev/nvme21n1 #numa\_cpu\_nodes=1

#[part23]

#filename=/dev/nvme11n1 #numa\_cpu\_nodes=0

#[part24] #filename=/dev/nvme23n1 #numa\_cpu\_nodes=1

#### c. Sequential write configuration file:

[global] name=1m\_sequential\_write scramble\_buffers=1 buffered=0 sync=0 ioengine=libaio norandommap do\_verify=0 randrepeat=0 random\_generator=tausworthe64 offset=0 thinktime=0 time\_based=1 ramp\_time=5m direct=1 overwrite=0 group\_reporting=1 bs=1024k blockalign=4k rw=write numa\_cpu\_nodes=0 cpus\_allowed\_policy=shared iodepth=32 numjobs=1 runtime=5m [part1] filename=/dev/nvme0n1 numa\_cpu\_nodes=0 [part2] filename=/dev/nvme12n1 numa\_cpu\_nodes=1 [part3] filename=/dev/nvme2n1 numa\_cpu\_nodes=0 [part4] filename=/dev/nvme14n1 numa\_cpu\_nodes=1 [part5] filename=/dev/nvme4n1 numa\_cpu\_nodes=0 [part6] filename=/dev/nvme16n1 numa\_cpu\_nodes=1 [part7] filename=/dev/nvme6n1 numa\_cpu\_nodes=0 [part8]

filename=/dev/nvme18n1

#### numa\_cpu\_nodes=1

#[part9] #filename=/dev/nvme8n1 #numa\_cpu\_nodes=0

#[part10] #filename=/dev/nvme20n1 #numa\_cpu\_nodes=1

#[part11] #filename=/dev/nvme10n1 #numa\_cpu\_nodes=0

#[part12] #filename=/dev/nvme22n1 #numa\_cpu\_nodes=1

#[part13] #filename=/dev/nvme1n1 #numa\_cpu\_nodes=0

#[part14] #filename=/dev/nvme13n1 #numa\_cpu\_nodes=1

#[part15] #filename=/dev/nvme3n1 #numa\_cpu\_nodes=0

#[part16] #filename=/dev/nvme15n1 #numa\_cpu\_nodes=1

#[part17] #filename=/dev/nvme5n1 #numa\_cpu\_nodes=0

#[part18] #filename=/dev/nvme17n1 #numa\_cpu\_nodes=1

#[part19] #filename=/dev/nvme7n1 #numa\_cpu\_nodes=0

#[part20] #filename=/dev/nvme19n1 #numa\_cpu\_nodes=1

#[part21] #filename=/dev/nvme9n1 #numa\_cpu\_nodes=0

#[part22] #filename=/dev/nvme21n1 #numa\_cpu\_nodes=1

#[part23] #filename=/dev/nvme11n1 #numa\_cpu\_nodes=0

#[part24] #filename=/dev/nvme23n1 #numa\_cpu\_nodes=1

Table 6: Parameters we adjusted for each test.

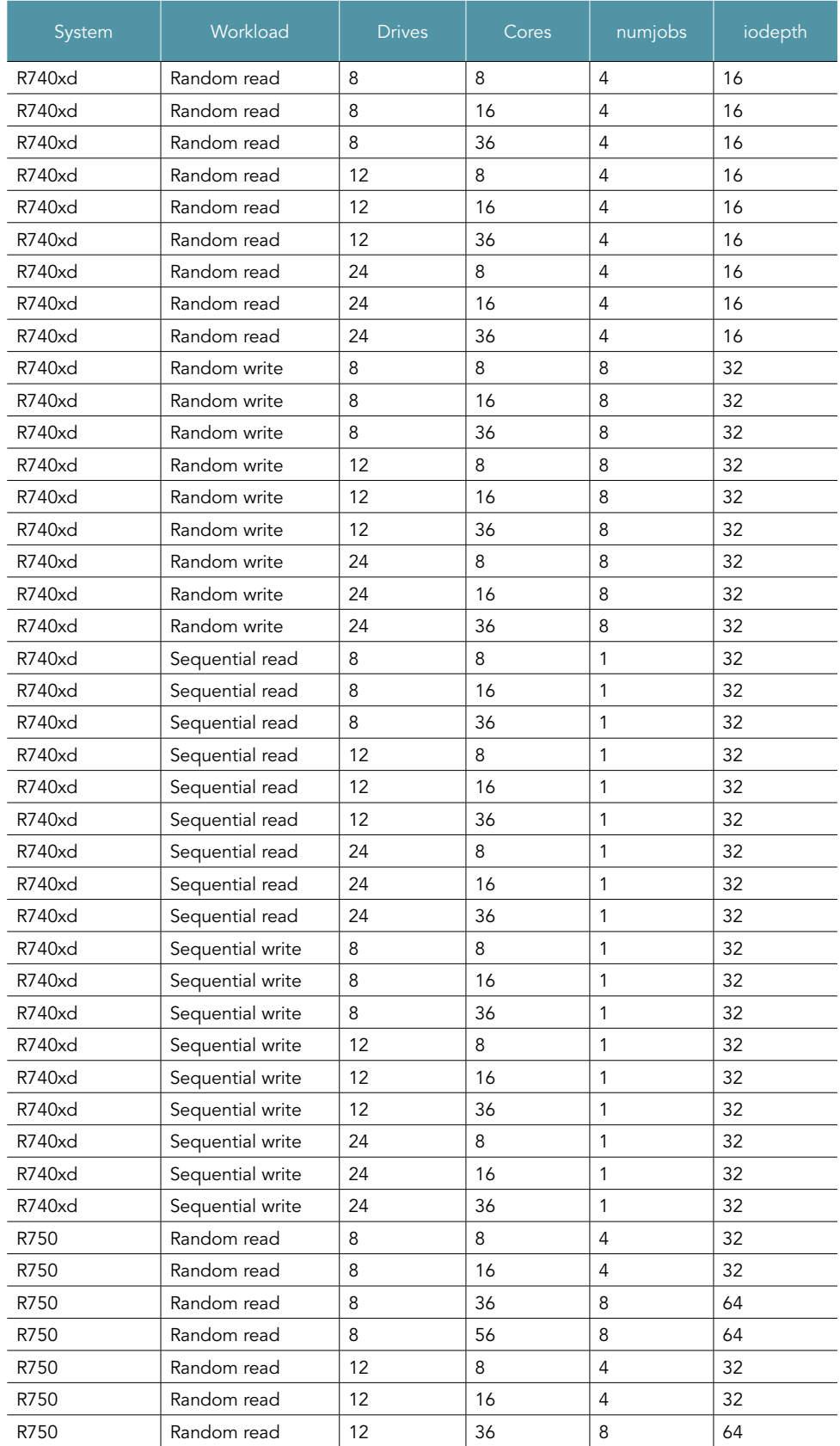

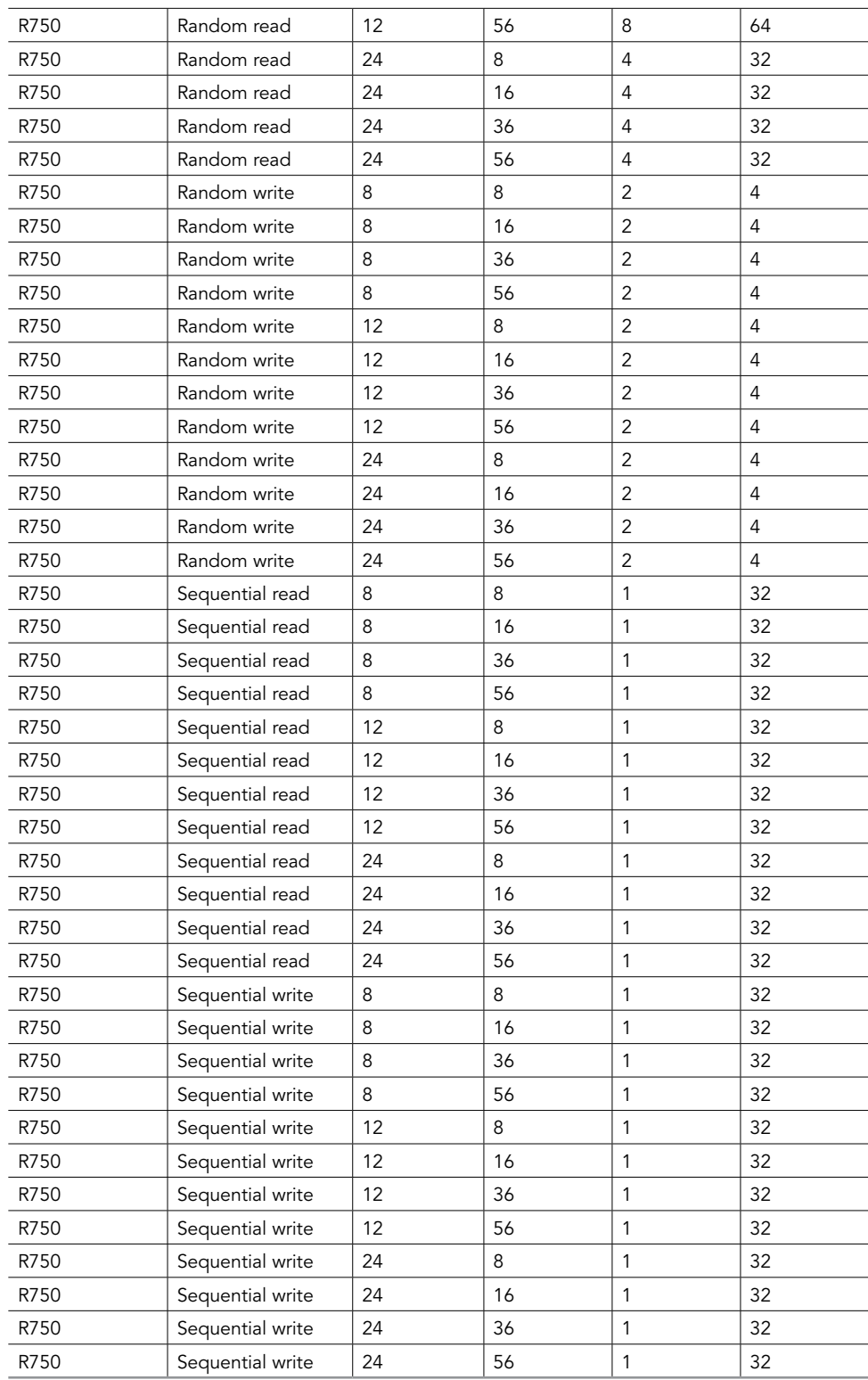

- 3. To optimize and run the NVMe drives, install the appropriate software, and create the bash scripts. Note: You must rerun these after every reboot.
	- a. Create the fixnvme.sh bash script file on each server:

```
nvme set-feature /dev/nvme0 -f=8 --value=0x108
nvme set-feature /dev/nvme1 -f=8 --value=0x108
nvme set-feature /dev/nvme2 -f=8 --value=0x108
nvme set-feature /dev/nvme3 -f=8 --value=0x108
nvme set-feature /dev/nvme4 -f=8 --value=0x108
nvme set-feature /dev/nvme5 -f=8 --value=0x108
nvme set-feature /dev/nvme6 -f=8 --value=0x108
nvme set-feature /dev/nvme7 -f=8 --value=0x108
nvme set-feature /dev/nvme8 -f=8 --value=0x108
nvme set-feature /dev/nvme9 -f=8 --value=0x108
nvme set-feature /dev/nvme10 -f=8 --value=0x108
nvme set-feature /dev/nvme11 -f=8 --value=0x108
nvme set-feature /dev/nvme12 -f=8 --value=0x108
nvme set-feature /dev/nvme13 -f=8 --value=0x108
nvme set-feature /dev/nvme14 -f=8 --value=0x108
nvme set-feature /dev/nvme15 -f=8 --value=0x108
nvme set-feature /dev/nvme16 -f=8 --value=0x108
nvme set-feature /dev/nvme17 -f=8 --value=0x108
nvme set-feature /dev/nvme18 -f=8 --value=0x108
nvme set-feature /dev/nvme19 -f=8 --value=0x108
nvme set-feature /dev/nvme20 -f=8 --value=0x108
nvme set-feature /dev/nvme21 -f=8 --value=0x108
nvme set-feature /dev/nvme22 -f=8 --value=0x108
nvme set-feature /dev/nvme23 -f=8 --value=0x108
```
b. To install the appropriate software, enter the following commands for each server:

```
yum install nvme-cli
chmod a+x *.sh
```
- Adjust the number of cores per processor as desired, by performing the following steps:
	- a. At the virtual console, click Boot.
	- b. Click BIOS setup.
	- c. Click Yes.
	- d. At the console, enter the command reboot.
	- e. At the System Setup Main Menu, click System BIOS.
	- f. At the System BIOS menu, click Processor Settings.
	- g. At the Processor Settings menu, click the down arrow, next to Number of Cores per Processor, and select half the number of cores that you want to work with (two processors together will give you the total cores you want).
	- h. Click Back.
	- i. Click Finish.
	- j. At the Warning Saving Changes dialogue box, click Yes.
	- k. At the Success Saving Changes dialogue box, click OK.
	- l. Click Finish.
	- m. At the Warning Confirm Exit dialogue box, click Yes.
- 5. After the system boots, run your tests using the bash scripts by entering the following commands at the console:

```
./fixnvme.sh
./Get_Sys_Info_NVMeDir.sh
./runtest.sh <desired fio test config> <number of processors configured> <test number> 60
```
6. View your results in the created, appropriately named directory.

#### [Read the report at https://facts.pt/yjZGZ6O](https://facts.pt/yjZGZ6O)  $\blacktriangleright$

This project was commissioned by Dell Technologies.

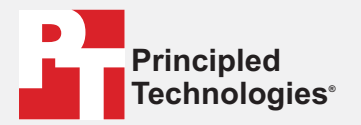

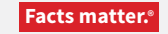

Principled Technologies is a registered trademark of Principled Technologies, Inc. All other product names are the trademarks of their respective owners.

#### DISCLAIMER OF WARRANTIES; LIMITATION OF LIABILITY:

Principled Technologies, Inc. has made reasonable efforts to ensure the accuracy and validity of its testing, however, Principled Technologies, Inc. specifically disclaims any warranty, expressed or implied, relating to the test results and analysis, their accuracy, completeness or quality, including any implied warranty of fitness for any particular purpose. All persons or entities relying on the results of any testing do so at their own risk, and agree that Principled Technologies, Inc., its employees and its subcontractors shall have no liability whatsoever from any claim of loss or damage on account of any alleged error or defect in any testing procedure or result.

In no event shall Principled Technologies, Inc. be liable for indirect, special, incidental, or consequential damages in connection with its testing, even if advised of the possibility of such damages. In no event shall Principled Technologies, Inc.'s liability, including for direct damages, exceed the amounts paid in connection with Principled Technologies, Inc.'s testing. Customer's sole and exclusive remedies are as set forth herein.